## FREEFEM++

Marcello Bellomi

Università di Verona

18 Aprile 2013

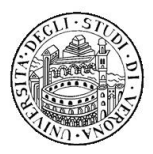

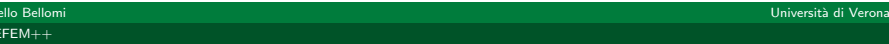

**K ロト K 御 ト K 君 ト K 君** 

<span id="page-0-0"></span> $290$ 

#### Indice

#### 1) Introduzione

- 2) Esempio base
- 3) Sintassi

#### 4) Esempio

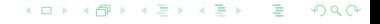

Marcello Bellomi all'estati di Verona di Santo Controllo della Controlla di Verona di Verona di Verona di Verona [FREEFEM++](#page-0-0)

# Part I

## [Indroduzione](#page-2-0)

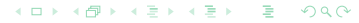

Marcello Bellomi anno 1992, a composito di Verona di Verona di Verona di Verona di Verona di Verona di Verona [FREEFEM++](#page-0-0)

<span id="page-2-0"></span>

Risolve problemi in 2D e 3D, creato principalmente per risolvere problemi variazionali

**Free software** 

**Basato su C++, ne mantiene una sintassi dei** comandi simile

Sviluppatori: Frédéric Hecht, Olievier Pironneau, Antoine Le Hyaric, Jacques Morice

## Vantaggi

Generazione/caricamento di mesh

- **Possibilità di utilizzare diversi tipi di elementi finiti**
- Sono inclusi molti solutori lineari e librerie varie: CG, GMRES, UMFPACK, SUPERLU, ...
- **Possibilità di lavorare con matrici sparse**
- Sintassi semplice per scrivere la formulazione debole di un particolare problema

4 D F

**Mailing list efficiente** 

つひひ

## Svantaggi

- Visualizzazione dei risultati non professionale
- **Manuale non sempre chiarissimo**
- La documentazione degli esempi sul sito non è organizzata
- Installazione su Linux difficoltosa
- Sintassi particolare per alcune operazioni  $+, -, *, /$  vettoriali e scalari

**4 ロ ▶ 4 包** 

つひひ

# Part II

# [Esempio base](#page-6-0)

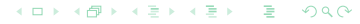

Marcello Bellomi all'estituzione della contratta di Verona della contratta di Verona di Verona di Verona di Verona di Verona di Verona di Verona di Verona di Verona di Verona di Verona di Verona di Verona di Verona di Vero [FREEFEM++](#page-0-0)

<span id="page-6-0"></span>

#### Equazione di Poisson

Prendiamo un semplice problema differenziale:

$$
\begin{cases}\n-\Delta u(x, y) = f(x, y) & \text{in } \Omega \\
u = 0 & \text{on } \partial\Omega\n\end{cases}
$$

per  $f(x,y)$  data,  $\Omega \subset \mathbb{R}^2$  aperto e  $\Delta u = \frac{\partial^2 u}{\partial x^2} + \frac{\partial^2 u}{\partial y^2}.$ Data  $f(x, y) = xy$  e sia Ω il disco unitario centrato nell'origine, supponiamo ora di voler risolvere il problema di Poisson sopracitato utilizzando FreeFem++.

Utilizzando un'approccio standard per il calcolo delle variazioni, ricordiamo che la formulazione variazionale in analisi è la seguente:

$$
\int_{\Omega} \nabla u \nabla v \, \mathrm{d}x \mathrm{d}y = \int_{\Omega} f v \, \mathrm{d}x \mathrm{d}y \quad \forall v \in H_0^1(\Omega)
$$

#### Il primo programma

```
1 // defining the boundary
\overline{2}border C(t=0, 2*pi) {x=cos(t); y=sin(t); }
 \overline{z}// the triangulated domain Th is on the left side of its boundary
     mesh Th = buildmesh (C(50)):
 \Delta\overline{5}// the finite element space defined over Th is called here Vh
 6
     fespace Vh(Th.Pl) :
7Vh u, v; // defines u and v as piecewise-P1 continuous functions
\overline{8}func f = x*y; // definition of a called f function
\overline{9}real cpu=clock(); // get the clock in second
10solve Poisson(u, v, solver=LU) = // defines the PDE
11int2d(Th)(dx(u)*dx(v) + dy(u)*dy(v)) // bilinear part
12- int2d(Th) (f*v) // right hand side
13+ on(C,u=0) ; // Dirichlet boundary condition
14plot(u);15
     cout \ll " CPU time = " \ll clock()-cpu \ll endl;
```
イロト イ母 トイヨ トイヨト

 $QQQ$ 

#### **Mesh**

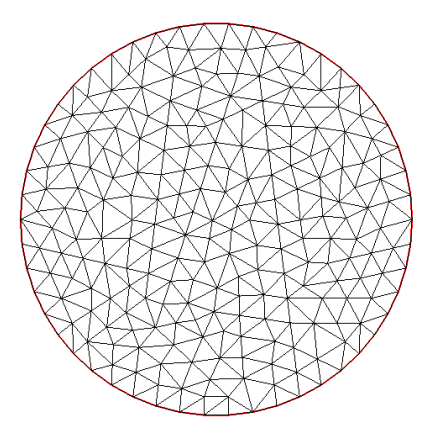

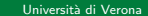

メロトメ 伊 トメミトメミト ニミックダウ

Marcello Bellomi  $FREEFEM++$ 

## Plot

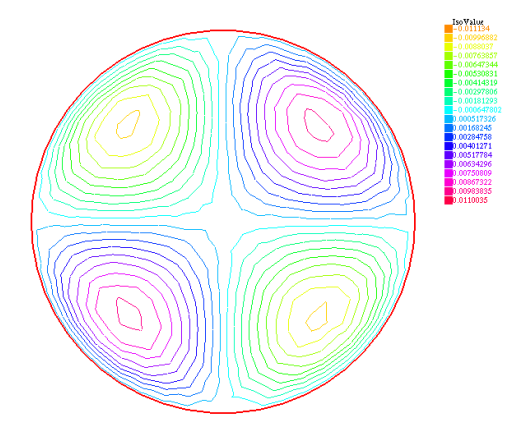

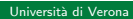

メロトメ 御 トメミトメミト ニミックダウ

Marcello Bellomi  $FREEFEM++$ 

## Plot 3D

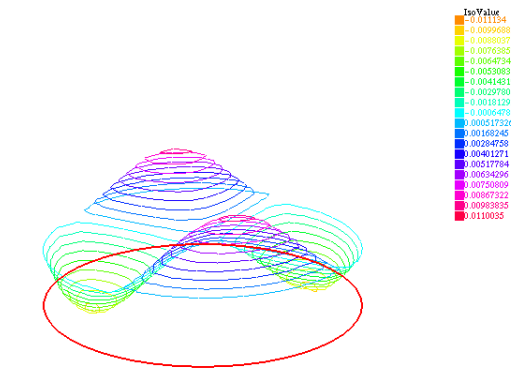

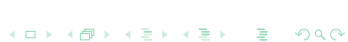

Marcello Bellomi  $FREEFEM++$ 

Università di Verona

# Part III

[Sintassi](#page-12-0)

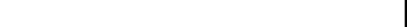

Marcello Bellomi anno 1992, a composità di Verona di Verona di Verona di Verona di Verona di Verona di Verona [FREEFEM++](#page-0-0)

<span id="page-12-0"></span>

Il comando più generale che abbiamo visto è *builtmesh* che agisce su un tipo di dato border. Così per creare una mesh si possono scrivere i seguenti semplici comandi:

```
border Cl(t=t i, t f) {x=f(t); y=q(t); label=1; }\overline{2}\mathbb{R}^n . . .
\overline{3}border CN(t=t i,t f) { x=f(t); y=g(t); label=N; }
    mesh Th = builtmesh (C1(nnode 1) +... +CN(nnode N));
```
Altrimenti, se si cerca di creare una mesh su un quadrato, si può utilizzare un comando più rapido square.

Marcello Bellomi a controllo di Verona di Verona di Verona di Verona di Verona di Verona di Verona di Verona d

つひひ

#### Comandi per definire gli spazi degli elementi finiti

Le funzioni che sono coinvolte nel problema devono essere ovviamente trattate come particolari elementi di certi spazi di elementi finiti. Così possiamo definire un tipo di dato fespace e specificare che tipo di spazio di elementi finiti si tratta:

fespace IDspace(IDmesh,IDFE).

I tipi di elementi finiti che possiamo scegliere sono svariati: P0, P03d, P1, P13d, P1dc, ...

つひへ

[FREEFEM++](#page-0-0)

#### Comandi per la visualizzazione dei risultati

Il comando basilare per visualizzare mesh e funzioni appartenenti agli elementi finiti è plot.

Per visualizzare meglio i risultati ottenuti è possibile settare dei parametri opzionali, i più utili sono i seguenti:

4 0 1

 $\blacksquare$  dim

value

 $fill$ 

**■** wait

**b**oundary

つひひ

I cicli *for* e while sono disponibili in FreeFem $++$  entrambi con le parole chiave break e continue. La sintassi è simile a tutti gli altri linguaggi ad alto livello:

for(INIZIALIZZAZIONE; CONDIZIONE; CAMBIAMENTO){CORPO}

Abbiamo poi a disposizione un ciclo per vero con la seguente sintassi:

while(CONDIZIONE){CORPO}

つひひ

#### Il comando solve

Nell'esempio che abbiamo mostrato abbiamo risolto la formulazione debole utilizzando il comando solve.

Il tipo di risolutore utilizzato di default è lo *sparsesolver* che si applica a delle generiche formulazioni deboli che abbiano dipendenza lineare dall'incognita. La soluzione verrà poi calcolata con una tolleranza di  $10^{-6}$ .

C'è la possibilità di fissare inoltre dei parametri opzionali che modificano il modo in cui si risolve il sistema lineare associato alla formulazione variazionale in analisi, tre parametri fondamentali sono:

solver

 $eps$ 

 $\blacksquare$  tgv

 $FRFFFFM++$ 

nbiter

つひつ

## Comandi di scrittura e lettura da file

Esistono dei particolari tipi di dato riservati per la dichiarazione di file di input o di output. Per la scrittura su file:

```
\Box\overline{2}\int of stream \alpha ("nomefile.txt");
\overline{\mathbf{3}}\sigma \ll 1Dvar:
         ١,
```
Mentre per la lettura da file:

```
\Box\overline{2}ifstream f("nomefile.txt");
\overline{3}f \gg 1Dvar;
```
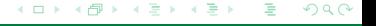

Marcello Bellomi all'estati di Verona di Serbia di Verona di Serbia di Verona di Serbia di Verona di Verona di [FREEFEM++](#page-0-0)

# Part IV

[Esempio](#page-19-0)

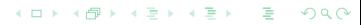

Marcello Bellomi anno 1992, a composità di Verona di Verona di Verona di Verona di Verona di Verona di Verona [FREEFEM++](#page-0-0)

<span id="page-19-0"></span>

In questo secondo esempio vedremo due modi per risolvere un equazione di Poisson simile a quella vista nella prima parte, cioè

$$
\begin{cases}\n-\Delta u(x, y) = f(x, y) & \text{in } \Omega \\
u = 0 & \text{on } \partial\Omega\n\end{cases}
$$

Scegliamo  $\Omega = [0,1] \times [0,1]$  e  $f(x,y) = 2x - 2x^2 + 2y - 2y^2$ , in questo modo sappiamo che la soluzione esatta è

$$
u(x,y)=x(1-x)y(1-y).
$$

つひひ

[FREEFEM++](#page-0-0)

#### Codice per confrontare i due approcci

```
1 // -Delta u = f + homogeneous Dirichlet b.c.
2 func f = 2*x - 2*x^2 + 2*x - 2*x^23 int nnode = 17:
 \frac{1}{4} mesh Th = square (nnode nnode) :
5 fespace Vh(Th.P2);
6 Vh u.v.F.G:
7 \text{ u} = x * (1-x) * v * (1-v): // exact solution
8 //First way
9 Vh vv.phi:
10 solve Poisson(vv, phi, solver=GMRES) =
11 -int2d(Th) (dx (vv) *dx (phi) + dy (vv) *dy (phi)) // bilinear part
12<sup>-1</sup>- int2d(Th)(f*phi) // right hand side
12<sup>-1</sup>+ on (1.2.3.4. vv=0) : // Dirichlet boundary condition
14 cout \ll "*** error SOLVE " \ll sart (int2d(Th) (abs (u-vv) ^2)) \ll end):
15 //Second way
16 int n = \text{Vh} \cdot \text{ndof};
17 varf rhs (unused, v) = int2d(Th) (f*v) + on(1,2,3,4,unused=0);
18 FI1 = rhs (0.Vh):
19 real(int] res(n);20 func realfintl Atimesxx (realfintl & xx)
21 \quad \Box22 -Wh xxloc:
23 -xxloc11 = xx;24varf bilinear (unused.v) = int2d(Th)(dx(xxloc)*dx(v)+dv(xxloc)*dv(v))+on(1.2.3.4.unused=xxloc);
25 -res = bilinear(0, Vh, tqv=1);26 -return res:
27 \frac{1}{2}28 \quad v = 029 LinearGMRES(Atimesxx, v[], F[], nbiter=200);
30 cout << "*** error GMRES " << sart(int2d(Th)(abs(u-v)^2)) << endl;
```
KID K K @ D K D B K D B D D D K D B D D Q Q Q

Il comando varf identifica uno dei principali tipi di dato e serve per definire una particolare forma variazionale piena. La sintassi standard è la seguente:

varf IDvarform  $(u, v) = int2d(Th)$  (argomento dipendende da u e v);

Come abbiamo visto nell'esempio precedente è possibile definire una forma variazionale dipendente solo da un input, ciò si realizza con il comando unused. E' possibile inoltre fissare delle condizioni di bordo solo sul primo input e ciò si effettua utilizzando la stessa sintassi che abbiamo visto con il comando solve.

Il comando in analisi serve per risolvere problemi variazionali e per risolvere sistemi lineari utilizzando l'algoritmo GMRES (Gereralized Minimum Residual).

La sintassi basilare per risolvere sistemi lineari è questa:

LinearGMRES(A, x, b);

dove vogliamo risolvere il sistema  $Ax = b$ . Bisogna fare attenzione però perchè l'utilizzo del vettore x ha un duplice ruolo: come input rappresenta il vettore di partenza per l'algoritmo GMRES e come output perchè il valore di partenza viene sovrascritto e su  $x$  viene salvata la soluzione del sistema lineare.

Vediamo ora come utilizzare il LinearGMRES per risolvere una particolare formulazione variazionale. Supponiamo di dover trovare u tale che

$$
a(u,v) = \langle f,v \rangle \quad \forall v \in Vh
$$

dove  $a(\cdot, \cdot)$  è una forma bilineare e coerciva. Per trovare tale  $u$  si può scrivere:

LinearGMRES(Atimesxx, v[], F[]);

dove Atimes $xx$  è una particolare func che dato in input un vettore  $xx$ restituisce il prodotto matrice-vettore tra la matrice associata alla forma bilineare  $a(\cdot, \cdot)$  e il vettore xx, dove F è la forma variazionale associata al termine noto  $\langle f, v \rangle$ .

# **FINE**

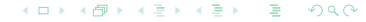

Marcello Bellomi  $FREEFEM++$ 

<span id="page-25-0"></span>Università di Verona